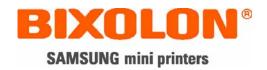

# **Command Manual**

# **BCD-1000**

# **Customer Display**

Rev. 1.01

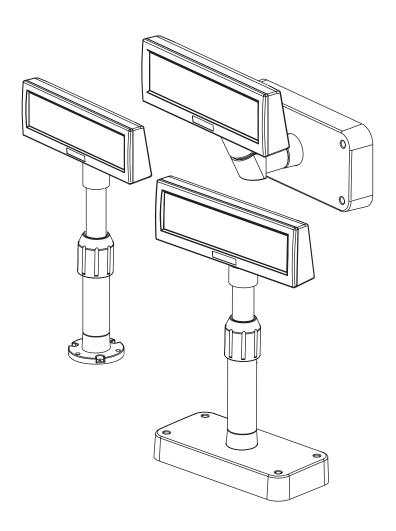

http://www.samsungminiprinters.com

### **■** Table of Contents

| 1. Notice                                              | 4  |
|--------------------------------------------------------|----|
| 2. Control Commands List                               | 4  |
| 3. Back Space (Move Cursor Left)                       | 5  |
| 4. Horizontal Tab (Move Cursor Right)                  | 5  |
| 5. Move Cursor Downward (Line Feed)                    | 5  |
| 6. Move Cursor Up                                      | 6  |
| 7. Cursor Home (Move Cursor to Home Position           | 6  |
| 8. Carriage Return (Move Cursor to Left-most Position) | 6  |
| 9. Move Cursor to Right-most Position                  | 6  |
| 10. Move Cursor to Bottom Position                     | 7  |
| 11. Move Cursor to Specified Position                  | 7  |
| 12. Clear Display Screen and Clear String Mode         | 7  |
| 13. Clear Cursor Line and Clear String Mode            | 7  |
| 14. Initialize Display                                 | 8  |
| 15. Select Peripheral Device(s                         | 8  |
| 16. Select/Cancel User-defined Characters              | 8  |
| 17. Define User-defined Characters                     | 9  |
| 18. Delete User-defined Characters                     | 10 |
| 19. Store User-defined Characters into EEP-ROM         | 10 |
| 20. Restore User-defined Characters from EEP-ROM       | 10 |
| 21. Select an International Code set                   | 10 |
| 22. Select a Character Font Table                      | 10 |
| 23. Select/Cancel Window Range                         | 11 |
| 24. Overwrite Mode                                     | 11 |
| 25. Vertical Scroll Mode                               | 11 |
| 26. Horizontal Scroll Mode                             | 12 |
| 27. Set Display Screen Blink Interval                  | 12 |
| 28. Set and Display Counter (Set Time)                 | 12 |
| 29. Display Counter (Display Time)                     | 13 |
| 30. Brightness Adjustment (Dimming Control)            | 14 |
| 31. Turn Reversed Character Mode On/Off                | 14 |
| 32. Status Confirmation by DTR Signal                  | 14 |
| 33. Execute Self-test                                  | 15 |
| 34. Start/End Macro Definition                         | 15 |

# BCD-1000

| 35. Execute and Quit Defined Macro         | 16   |
|--------------------------------------------|------|
| 36. Display Period                         | . 17 |
| 37. Display Comma                          | 17   |
| 38. Display Period and Comma               | . 18 |
| 39. Turn Annunciator On/Off                | . 18 |
| 40. Set Cursor On/Off                      | . 18 |
| 41. Set Line Blinking                      | . 19 |
| 42. Clear Line Blinking                    | . 19 |
| 43. Write String Character to Upper Line   | . 19 |
| 44. Write String Character to Lower Line   | . 19 |
| 45. Upper Line Message Scroll Continuously | . 20 |
| 46. Lower Line Message Scroll Continuously | . 20 |

#### 1. Notice

This Control Commands Manual contains information on the protocol and functions of all control commands that can be used with this Customer Display (BCD-1000).

#### 2. Control Commands List

\* Defaults (Initial State at Power-On): The contents of the initial state are shown in below table.

Setting Items Setting Contents

Command emulation mode BIXOLON's Customer Display Standard

Display mode Overwrite mode

Cursor position Home position (the upper left corner of the window)

Display screen Clear

Window Not defined Character code table PC-437 (\*) International character set **U.S.A** (\*) **User-defined characters** Not defined Not defined **Macro definition Reserved characters** Canceled Canceled Display blinking **Brightness adjustment** 100% (\*) Peripheral device selection Display (\*) Set-up time 00:00

(\*) Set by the memory switch

# 3. Back Space (Move Cursor Left)

| ASCII<br>Format | <bs></bs>                                                                                                    | <esc> [ D</esc>                  | <nul> K</nul>                 |
|-----------------|----------------------------------------------------------------------------------------------------|----------------------------------|-------------------------------|
| Dec. Format     | 8                                                                                                    | 27, 91, 68                       | 0, 75                         |
| Hex. Format     | [08h]                                                                                                    | [1Bh] [5Bh] [44h]                | [00h] [4Bh]                   |
| Description     | Moves the cursor one chara                                                                                                    | cter position to the left. When  | the cursor is at the left end |
| -               |                                                                                                    | s command depends on the d       |                               |
|                 |                                                                                                    | the cursor is at the left end of | • • •                         |
|                 |                                                                                                    |                                  | •                             |
|                 | the right end of the upper line. When it is at the left end of the upper line, it is moved to the right end of the lower line. |                                  |                               |
|                 | 2) Vertical scroll mode: When the cursor is at the left end of the lower line, it is                                           |                                  |                               |
|                 | moved to the right end of the upper line. When it is at the left end of the upper line, the                                    |                                  |                               |
|                 |                                                                                                    |                                  |                               |
|                 | display on the upper line is scrolled to the lower line and the upper line is cleared. At                                      |                                  |                               |
|                 | this time, the cursor moved to the right end of the upper line.                                                                |                                  |                               |
|                 | 3) Horizontal scroll mode: All characters on the current line are scrolled on character                                        |                                  |                               |
|                 | to the right. The cursor is not moved, but the character area at the left end is cleared.                                      |                                  |                               |
|                 | * When a window is defined,                                                                                                    | the cursor is moved only with    | hin the current window.       |

### 4. Horizontal Tab (Move Cursor Right)

| <ht></ht>                                                                                                    | <esc> [ C</esc>                                                                                                    | <nul> M</nul>                                                                                                    |
|----------------------------------------------------------------------------------------------------|----------------------------------------------------------------------------------------------------|----------------------------------------------------------------------------------------------------|
| 9                                                                                                    | 27, 91, 67                                                                                                    | 0, 77                                                                                                    |
| [09h]                                                                                                    | [1Bh] [5Bh] [43h]                                                                                                    | [00h] [4Dh]                                                                                                    |
| Moves the cursor to the right operation of this command of 1) Overwrite mode: When to the left end of the lower lift to the left end of the upper lift 2) Vertical scroll mode: When moved to the left end of the lift end of the lift splay on the lower line is sthis time, the cursor moved of 3) Horizontal scroll mode: A to the left. The cursor is not | t. When the cursor is at the right epends on the display mode, he cursor is at the right end one. When it is at the right end ne. I have a sent the cursor is at the right end lower line. When it is at the right errolled to the upper line and the tothe left end of the lower line. All characters on the current I moved, but the character area. | ght end of a line, the as follows:  If the upper line, it is moved of the lower line, it is moved and of the upper line, it is ght end of the lower line, the lower line is cleared. At it.  In are scrolled on character at the left end is cleared. |
|                                                                                                    | 9 [09h] Moves the cursor to the righ operation of this command of the lower lift to the left end of the lower lift to the left end of the upper lift to the left end of the upper lift 2) Vertical scroll mode: Who moved to the left end of the lift lift lift lift lift lift lift lift                                                               | 9 27, 91, 67                                                                                                    |

# 5. Move Cursor Downward (Line Feed)

| ASCII       | <lf></lf>                                                                                                    | <esc> [ B</esc>                                                                                                    | <nul> P</nul>                                                                        |
|-------------|----------------------------------------------------------------------------------------------------|----------------------------------------------------------------------------------------------------|--------------------------------------------------------------------------------------|
| Format      |                                                                                                    |                                                                                                    |                                                                                      |
| Dec. Format | 10                                                                                                    | 27, 91, 66                                                                                                    | 0, 80                                                                                |
| Hex. Format | [0Ah]                                                                                                    | [1Bh] [5Bh] [42h]                                                                                                    | [00h] [50h]                                                                          |
| Description | this command depends on t<br>1) Overwrite mode : The cu<br>2) Vertical scroll mode : The<br>the upper line and the lower<br>3) Horizontal scroll mode : | line. When the cursor is on the display mode, as follows: rsor is moved to the same cole characters displayed on the line is cleared. The cursor related the cursor is not moved. The cursor is moved only with | lumn on the upper line.<br>lower line are scrolled to<br>mains at the same position. |

Rev. 1.01 - 5 -

### 6. Move Cursor Up

| ASCII       | <us><lf></lf></us>                                                                                                    | <esc> [ A</esc>                                                                                                    | <nul> H</nul>                                                                 |
|-------------|----------------------------------------------------------------------------------------------------|----------------------------------------------------------------------------------------------------|-------------------------------------------------------------------------------|
| Format      |                                                                                                    |                                                                                                    |                                                                               |
| Dec. Format | 31, 10                                                                                                    | 27, 91, 65                                                                                                    | 0, 72                                                                         |
| Hex. Format | [1Fh] [0Ah]                                                                                                    | [1Bh] [5Bh] [41h]                                                                                                    | [00h] [48h]                                                                   |
| Description | this command depends on the 1) Overwrite mode: The cure 2) Vertical scroll mode: The the lower line and the upper 3) Horizontal scroll mode: | e. When the cursor is on the under display mode, as follows: rsor is moved to the same cole characters displayed on the line is cleared. The cursor reror the cursor is not moved. the cursor is moved only with | umn on the lower line. upper line are scrolled to nains at the same position. |

### 7. Cursor Home (Move Cursor to Home Position)

| ASCII       | <hom></hom>                                                                                                    | <esc> [ H</esc>                 |                               |
|-------------|----------------------------------------------------------------------------------------------------|---------------------------------|-------------------------------|
| Format      |                                                                                                    |                                 |                               |
| Dec. Format | 11                                                                                                    | 27, 91, 72                      |                               |
| Hex. Format | [0Bh]                                                                                                    | [1Bh] [5Bh] [48h]               |                               |
| Description | Moves the cursor to the left-most position on the upper line (home position). Home position indicates the fist column of the upper line. |                                 |                               |
|             | * When a window is defined,                                                                                                    | , the home position is the uppe | er left corner of the window. |

### 8. Carriage Return (Move Cursor to Left-most Position)

| ASCII       | <cr></cr>                                                       | <esc> [ L</esc>   | <nul> G</nul> |
|-------------|-----------------------------------------------------------------|-------------------|---------------|
| Format      |                                                                 | _                 |               |
| Dec. Format | 13                                                              | 11, 91, 76        | 0, 71         |
| Hex. Format | [0Dh]                                                           | [1Bh] [5Bh] [4Ch] | [00h] [47h]   |
| Description | Moves the cursor to the left-most position on the current line. |                   |               |
|             | * The cursor is moved only within the current window.           |                   |               |

### 9. Move Cursor to Right-most Position

| ASCII       | <us><cr></cr></us>                                               | <esc> [ R</esc>   |  |
|-------------|------------------------------------------------------------------|-------------------|--|
| Format      |                                                                  |                   |  |
| Dec. Format | 31, 13                                                           | 11, 91, 82        |  |
| Hex. Format | [1Fh] [0Dh]                                                      | [1Bh] [5Bh] [52h] |  |
| Description | Moves the cursor to the right-most position on the current line. |                   |  |
| -           | * The cursor is moved only within the current window.            |                   |  |

Rev. 1.01 - 6 -

#### 10. Move Cursor to Bottom Position

| ASCII<br>Format | <us> B</us>                                                                                                    | <esc> [ K</esc>   |  |
|-----------------|----------------------------------------------------------------------------------------------------|-------------------|--|
| Dec. Format     | 31, 65                                                                                                    | 11, 91, 75        |  |
| Hex. Format     | [1Fh] [42h]                                                                                                    | [1Bh] [5Bh] [4Bh] |  |
| Description     | Moves the cursor to the bottom position. The bottom position indicates the 20th column of the lower line.  * When a window is defined, the bottom position is the lower right corner of the window. |                   |  |

### 11. Move Cursor to Specified Position

| ASCII       | <us> \$ x y</us> | <esc> 1 x y</esc> | <esc> P x y</esc> |
|-------------|------------------|-------------------|-------------------|
| Format      |                  |                   |                   |
| Dec. Format | 31, 36, x, y     | 31, 108, x, y     | 31, 80, x, y      |
| Hex. Format | [1Fh] [24h] x y  | [1Bh] [6Ch] x y   | [1Bh] [50h] x y   |
| Description |                  |                   |                   |

# 12. Clear Display Screen and Clear String Mode

| ASCII       | <clr></clr>                                                                     |                               |                           |
|-------------|---------------------------------------------------------------------------------|-------------------------------|---------------------------|
| Format      |                                                                                 |                               |                           |
| Dec. Format | 12                                                                              |                               |                           |
| Hex. Format | [0Ch]                                                                           |                               |                           |
| Description | Clear all the displayed chara                                                   | cters. After the command is e | xecuted, the cursor moves |
|             | to the home position.                                                           |                               |                           |
|             | * When a window is defined, the cursor is moved only within the current window. |                               |                           |

# 13. Clear Cursor Line and Clear String Mode

| ASCII       | <can></can>                    |                                                                                      |   |
|-------------|--------------------------------|--------------------------------------------------------------------------------------|---|
| Format      |                                |                                                                                      |   |
| Dec. Format | 24                             |                                                                                      |   |
| Hex. Format | [18h]                          |                                                                                      |   |
| Description | to the left-most position on t | e cursor. After the command is<br>the current line.<br>the home position is the uppe | , |

Rev. 1.01 -7 -

# 14. Initialize Display

| ASCII       | <esc> @</esc>                                                                                                    |                          |  |
|-------------|----------------------------------------------------------------------------------------------------|--------------------------|--|
| Format      |                                                                                                    |                          |  |
| Dec. Format | 27, 64                                                                                                    |                          |  |
| Hex. Format | [1Bh] [40h]                                                                                                    |                          |  |
| Description | Reset the various display settings to their initial values. The software settings are reset to their power-on values. The jumper switches are not checked again. The data |                          |  |
|             | in the receive buffer is not cleared. After initializing the display, the display screen is                                                                               |                          |  |
|             | cleared and the cursor move                                                                                                    | es to the home position. |  |

# 15. Select Peripheral Device(s)

| ASCII<br>Format | <esc> = n</esc>                                                                              |                                  |                            |
|-----------------|----------------------------------------------------------------------------------------------|----------------------------------|----------------------------|
| Dec. Format     | 27, 61, n                                                                                    |                                  |                            |
| Hex. Format     | [1Bh] [3Dh] n                                                                                |                                  |                            |
| Description     | Select peripheral device(s).                                                                 |                                  |                            |
|                 | * n=01h, enable printer, disable display.                                                    |                                  |                            |
|                 | * n=02h, disable printer, enable display.                                                    |                                  |                            |
|                 | * n=03h, enable printer, enal                                                                | ble display.                     |                            |
|                 | * n=04h, display message for customer side (Display data can be accepted when J1 is opened). |                                  | can be accepted when J1 is |
|                 |                                                                                              |                                  |                            |
|                 | * n=05h, display message fo                                                                  | or operator side (Display data c | an be accepted when J1 is  |
|                 | closed).                                                                                     |                                  |                            |

#### 16. Select/Cancel User-defined Characters

| ASCII       | <esc> % n</esc>                                                                                                    |                                                                                                    |                                                                                                    |
|-------------|----------------------------------------------------------------------------------------------------|----------------------------------------------------------------------------------------------------|----------------------------------------------------------------------------------------------------|
| Format      |                                                                                                    |                                                                                                    |                                                                                                    |
| Dec. Format | 27, 37, n                                                                                                    |                                                                                                    |                                                                                                    |
| Hex. Format | [1Bh] [25h] n                                                                                                    |                                                                                                    |                                                                                                    |
| Description | When n is 1, the user-defined character set is not defined is displayed. When n is 0, the user-defined selected.) In this case, this case that have already been defined. | defined character set. (n=0 or d character set is selected. Wi using the " <esc> &amp;" command character set is canceled. (Tommand has no effect on the ed using the "<esc> &amp;" command has no the characters already dis</esc></esc> | nen the user-defined id, the internal character set the internal character set is user-defined characters mand. |

Rev. 1.01 -8-

### 17. Define User-defined Characters

| ASCII<br>Format | <esc> &amp; x n m [a (p1pa)] * (m-n+1)</esc>                                                                                                    |  |  |
|-----------------|----------------------------------------------------------------------------------------------------|--|--|
| Dec. Format     | 27, 38, s n m [a (p1pa)] * (m-n+1), s=1, 32 ≤ n ≤ m ≤ 255, 0 ≤ p1pa ≤ 255                                                                             |  |  |
| Hex. Format     | [1Bh] [26h] s n m [a (p1pa)] * (m-n+1), s=01h, $20h \le n \le m \le FFh$ , $00h \le p1pa \le FFh$                                                     |  |  |
| Description     | Defines user-defined characters.                                                                                                    |  |  |
|                 | * s denotes the number of bytes in the vertical direction. (s=1)                                                                                      |  |  |
|                 | * n specifies the beginning character code for the definition, and m specifies the final                                                              |  |  |
|                 | character code. When only one character is defined, use n=m.                                                                                          |  |  |
|                 | * 224 characters can be defined between character codes 20h (32) and FFh (255) in the character code table.                                           |  |  |
|                 | * a denotes the number of dots in the horizontal direction. When a < 5, the remaining                                                                 |  |  |
|                 | dots on the right side of the user-defined characters are padded with spaces.                                                                         |  |  |
|                 | * p1pa is the dot data to be defined for the characters. This indicates the dot pattern                                                               |  |  |
|                 | for a dot in the horizontal direction from the left side.                                                                                             |  |  |
|                 | * The number of data items to be defined is s * a. When 8 bits are specified for the                                                                  |  |  |
|                 | communication word length, the most significant bit is ignored.  * Once the user-defined characters are defined, they remain effective until they are |  |  |
|                 | redefined, " <esc> @" is executed, or the power is turned off.</esc>                                                                                  |  |  |
|                 | * When only the user-defined characters are defined and the user-defined character                                                                    |  |  |
|                 | set is not selected using the " <esc> %" command, the user-defined characters are not</esc>                                                           |  |  |
|                 | displayed.                                                                                                    |  |  |
| Example         | To define the character "€" at character code 20h (32) :                                                                                              |  |  |
|                 | p1 p2 p3 p4 p5 b7 MSB 0 0 0 0 1 1 1 1 1                                                                                                    |  |  |
|                 | b6 0 0 1 1 0 0 0 1 1 0 b5 0 1 0 0 1 0 0 1                                                                                                    |  |  |
|                 | b5 0 1 0 0 1 0 0 1                                                                                                    |  |  |
|                 | 8 dots                                                                                                    |  |  |
|                 | 7 dots b3 0 1 0 0 0 r 0 1 0 0 0                                                                                                    |  |  |
|                 | b2 1 1 1 0 0 1 1 1 0 0                                                                                                    |  |  |
|                 | b1 0 1 0 0 1 0 0 1                                                                                                    |  |  |
|                 | b0 LSB 0 0 1 1 0 0 0 1 1 0                                                                                                    |  |  |
|                 | 5 dots                                                                                                    |  |  |
|                 | 1) When the most significant bit is processed as "0", or when the communication word                                                                  |  |  |
|                 | length is specified as 7 bits, the defined character definition is executed as shown                                                                  |  |  |
|                 | below:                                                                                                    |  |  |
|                 | [1Bh] [26h] [01h] : define user-defined character [20h] [20h] [05h] : code from 20h to 20h, each character will be composed by 5                      |  |  |
|                 | bytes                                                                                                    |  |  |
|                 | [12h] [2Ah] [7Fh] [2Ah] [24h] : left side of above define example (MSB="0")                                                                           |  |  |
|                 | 2) When the communication word length is specified as 8 bits and the most significant                                                                 |  |  |
|                 | bit is processed as "1", the user-defined character definition is executed as shown                                                                   |  |  |
|                 | below:                                                                                                    |  |  |
|                 | [1Bh] [26h] [01h] : define user-defined character<br>[20h] [20h] [05h] : code from 20h to 20h, each character will be composed by 5                   |  |  |
|                 | bytes                                                                                                    |  |  |
|                 | [92h] [AAh] [FFh] [AAh] [A4h] : right side of above define example (MSB="1")                                                                          |  |  |
|                 | F. At and brand brand and a second assume a second assume (see 1.)                                                                                    |  |  |

Rev. 1.01 -9-

#### 18. Delete User-defined Characters

| ASCII       | <esc> ? n</esc>                                                                                                    |  |  |
|-------------|----------------------------------------------------------------------------------------------------|--|--|
| Format      |                                                                                                    |  |  |
| Dec. Format | 27, 63, n                                                                                                    |  |  |
| Hex. Format | [1Bh] [3Fh] n                                                                                                    |  |  |
| Description | Cancels user-defined characters. (20h ≤ n ≤ FFh)                                                                                                    |  |  |
| ·           | This command cancels the pattern defined for the character code specified by n. If specified code is transmitted after the pattern is canceled by this command, the internal character is displayed. If the specified character code is not defined, this command is ignored. This command has no effect on characters already displayed. |  |  |

#### 19. Store User-defined Characters into EEP-ROM

| ASCII       | <esc> s <md1></md1></esc>    |                                |                             |
|-------------|------------------------------|--------------------------------|-----------------------------|
| Format      |                              |                                |                             |
| Dec. Format | 27, 115, 1                   |                                |                             |
| Hex. Format | [1Bh] [73h] [01h]            |                                |                             |
| Description | Current using character data | , including user-defined chara | acters, is stored into EEP- |
|             | ROM.                         |                                |                             |

#### 20. Restore User-defined Characters from EEP-ROM

| ASCII       | <esc> s <md1></md1></esc>                                                           |  |  |
|-------------|-------------------------------------------------------------------------------------|--|--|
| Format      |                                                                                     |  |  |
| Dec. Format | 27, 100, 1                                                                          |  |  |
| Hex. Format | [1Bh] [64h] [01h]                                                                   |  |  |
| Description | Character font table is reloaded from EEP-ROM, and the user-defined characters will |  |  |
| •           | be selected.                                                                        |  |  |

### 21. Select an International Code set

| ASCII       | <esc> R n</esc>                                                                    | <esc> f n</esc> |  |
|-------------|------------------------------------------------------------------------------------|-----------------|--|
| Format      |                                                                                    |                 |  |
| Dec. Format | 27, 82, n                                                                          | 27, 102, n      |  |
| Hex. Format | [1Bh] [52h] n                                                                      | [1Bh] [66h] n   |  |
| Description | Set international code set. After setting international code set, the user-defined |                 |  |
| -           | characters are subject to be deleted.                                              |                 |  |

#### 22. Select a Character Font Table

| ASCII       | <esc> t n</esc>              | <esc> c n</esc> |  |
|-------------|------------------------------|-----------------|--|
| Format      |                              |                 |  |
| Dec. Format | 27, 116, n                   | 27, 99, n       |  |
| Hex. Format | [1Bh] [74h] n                | [1Bh] [63h] n   |  |
| Description | Select character font table. |                 |  |

Rev. 1.01 - 10 -

# 23. Select/Cancel Window Range

| ASCII<br>Format | <esc> W n m x1 y1 x2 y2</esc>                                                                 |
|-----------------|-----------------------------------------------------------------------------------------------|
| Dec. Format     | 27, 87, n, m, x1, y1, x2, y2                                                                  |
|                 | $(1 \le n \le 4, m=0, 1, 48 \text{ or } 49, 1 \le x1 \le x2 \le 20, 1 \le y1 \le y2 \le 2)$   |
| Hex. Format     | [1Bh] [57h] n m x1 y1 x2 y2                                                                   |
| Description     | Selects or cancels a single window on the display screen.                                     |
| •               | * n specifies the window number to be selected or canceled. (01h ≤ n ≤ 04h)                   |
|                 | * m specifies selection or cancellation.                                                      |
|                 | When m=1 or 49 (31h), a window is selected. (Values x1, y1, x2, and y2 are required)          |
|                 | When m=0 or 48 (32h), a window is canceled. (Values x1, y1, x2, and y2 are not required)      |
|                 | * x1 and y1 set the positions of the upper left column and line of the window, respectively.  |
|                 | Up to four windows can be selected simultaneously on the display screen. However, the window  |
|                 | ranges cannot overlap. If a value outside the display screen or overlapping another window is |
|                 | set, this command is ignored. To cancel a window, arguments for the window range (x1, y1, x2, |
|                 | and y2) must not be transmitted.                                                              |

#### 24. Overwrite Mode

| ASCII       | <us><md1></md1></us>                                                                                                    | <esc><dc1></dc1></esc>                                                                                                    |
|-------------|----------------------------------------------------------------------------------------------------|----------------------------------------------------------------------------------------------------|
| Format      |                                                                                                    |                                                                                                    |
| Dec. Format | 31, 1                                                                                                    | 27, 17                                                                                                    |
| Hex. Format | [1Fh] [01h]                                                                                                    | [1Bh] [11h]                                                                                                    |
| Description | In overwrite mode, er lower line when the c the upper line when t This mode is selected Selecting overwrite m Except when the curs | de as the screen display mode. Intering a character code moves the cursor to the left end of the cursor is at the right end of the lower line, and to the left end of the cursor is at the right end of the lower line. If when the power is turned on, and to the left end of the cursor is at the right end of the lower line. If when the power is turned on, and cancels horizontal or vertical scroll mode, are is at the right end, entering a character code moves the to the right after displaying the character. |

### 25. Vertical Scroll Mode

| ASCII<br>Format                                                   | <us><md2></md2></us>                                                                        | <esc><dc2></dc2></esc>                                                                                                    |  |  |  |  |
|-------------------------------------------------------------------|---------------------------------------------------------------------------------------------|----------------------------------------------------------------------------------------------------|--|--|--|--|
|                                                                   |                                                                                             |                                                                                                    |  |  |  |  |
| Dec. Format                                                       | 31, 2                                                                                       | 27, 18                                                                                                    |  |  |  |  |
| Hex. Format                                                       | [1Fh] [02h]                                                                                 | [1Bh] [12h]                                                                                                    |  |  |  |  |
| Description                                                       | In vertical scroll mode, ento<br>the lower line when the cur<br>characters displayed on the | e as the screen display mode. ering a character code moves the cursor to the left end of sor is at the right end of the upper line, scrolls the e lower line to the upper line, and clears the lower line ght end of the lower line. At this time, the cursor is moved line. |  |  |  |  |
|                                                                   | Selecting vertical scroll mo                                                                | de cancels overwrite or horizontal scroll mode.                                                                                                    |  |  |  |  |
|                                                                   |                                                                                             | at the right end, entering a character code moves the                                                                                                    |  |  |  |  |
| cursor one character to the right after displaying the character. |                                                                                             |                                                                                                    |  |  |  |  |

Rev. 1.01 - 11 -

### 26. Horizontal Scroll Mode

| ASCII<br>Format | <us><md3></md3></us>                                                                                                    | <esc><dc3></dc3></esc>                                                                                                    |                                                                                                    |  |  |  |  |
|-----------------|----------------------------------------------------------------------------------------------------|----------------------------------------------------------------------------------------------------|----------------------------------------------------------------------------------------------------|--|--|--|--|
| Dec. Format     | 31, 3                                                                                                    |                                                                                                    |                                                                                                    |  |  |  |  |
| Hex. Format     | [1Fh] [03h]                                                                                                    | [1Bh] [13h]                                                                                                    |                                                                                                    |  |  |  |  |
| Description     | In horizontal scroll mode, er<br>(including commas and peri<br>character at the right end (w<br>Selecting horizontal scroll n<br>Except when the cursor is a | de as the screen display mode<br>ntering a character code scroll<br>lods) one character to the left,<br>when the cursor is at the right of<br>node cancels overwrite or vert<br>t the right end, entering a char<br>right after displaying the char | s all displayed characters<br>then displays the new<br>end of either line).<br>ical scroll mode.<br>racter code moves the |  |  |  |  |

# 27. Set Display Screen Blink Interval

| ASCII       | <us> E n</us>                                                |                                                                                                    |                 |
|-------------|--------------------------------------------------------------|----------------------------------------------------------------------------------------------------|-----------------|
| Format      |                                                              |                                                                                                    |                 |
| Dec. Format | 31, 69, n                                                    |                                                                                                    |                 |
| Hex. Format | [1Fh] [45h] n                                                |                                                                                                    |                 |
| Description | n specifies the blink interval<br>When n=0, the display is k | erval of the display screen. (0<br>. [(n*50ms.) ON / (n*50ms.) OF<br>ept on (cancels blinking).<br>s turned off but the contents o | F] is repeated. |

# 28. Set and Display Counter (Set Time)

| ASCII<br>Format | <us> T h m</us>                                                                                                    |                                                                                                    |                                                                                           |
|-----------------|----------------------------------------------------------------------------------------------------|----------------------------------------------------------------------------------------------------|-------------------------------------------------------------------------------------------|
| Dec. Format     | 31, 84, h m                                                                                                    |                                                                                                    |                                                                                           |
| Hex. Format     | [1Fh] [54h] h m                                                                                                    |                                                                                                    |                                                                                           |
| Description     | The counter time is set and di * h is hours, and m is minute When this command is entere mode at the right side of the b The time counter start from th the cursor moves to the home the following occurs:  1) The cursor moves to the b 2) Display characters move to 3) the <clr> command is re Even if the time counter is cle</clr> | es. $(0 \le h \le 23, 0 \le m \le 59)$ ed, the screen is cleared and bottom line. he transmitted code h:m:00. A position. The counter displayed to the bottom line. eccived. | the time is displayed in 24-<br>After the time is displayed,<br>ay disappears when any of |

Rev. 1.01 - 12 -

# 29. Display Counter (Display Time)

| ASCII<br>Format | <us< th=""><th>&gt; U</th><th></th><th></th><th></th><th></th><th></th><th></th><th></th><th></th><th></th><th></th><th></th><th></th><th></th><th></th><th></th><th></th><th></th><th></th></us<> | > U                                                                                                    |            |          |                  |        |       |          |         |       |        |             |      |       |       |        |       |       |       |        |
|-----------------|----------------------------------------------------------------------------------------------------|----------------------------------------------------------------------------------------------------|------------|----------|------------------|--------|-------|----------|---------|-------|--------|-------------|------|-------|-------|--------|-------|-------|-------|--------|
| Dec. Format     | 31, 8                                                                                                    | 25                                                                                                    |            |          |                  |        |       |          |         |       |        |             |      |       |       |        |       |       |       |        |
| Hex. Format     |                                                                                                    | [1Fh] [55h]                                                                                                    |            |          |                  |        |       |          |         |       |        |             |      |       |       |        |       |       |       |        |
| Description     |                                                                                                    | Displays the time counter at the right side of the bottom line.  If the time has already been set using the " <us> T h m" command, the elapsed time is</us> |            |          |                  |        |       |          |         |       |        |             |      |       |       |        |       |       |       |        |
| Description     |                                                                                                    |                                                                                                    |            |          |                  |        |       |          | a ie    |       |        |             |      |       |       |        |       |       |       |        |
|                 |                                                                                                    |                                                                                                    |            |          |                  |        |       | rmat     |         |       |        |             |      |       |       | iu, ti | ic ci | apsc  | u un  | 16 13  |
|                 |                                                                                                    |                                                                                                    |            |          |                  |        |       |          |         |       |        |             |      |       |       | COLL   | nter  | was   | initi | alized |
|                 |                                                                                                    |                                                                                                    |            |          |                  |        |       |          |         |       |        |             |      |       |       |        |       |       |       | ne in  |
|                 | the 1                                                                                                    |                                                                                                    |            |          |                  |        |       |          |         |       |        |             |      |       |       |        |       |       |       |        |
|                 | mov                                                                                                    |                                                                                                    |            |          |                  |        |       |          |         |       |        |             |      |       | •     | •      | •     |       |       |        |
|                 |                                                                                                    | The counter display is cleared when any of the following occurs:                                                                                            |            |          |                  |        |       |          |         |       |        |             |      |       |       |        |       |       |       |        |
|                 | 1) 1                                                                                                    | The c                                                                                                    | curso      | or m     | oves             | to t   | he b  | ottor    | n lin   | e.    |        |             |      |       |       |        |       |       |       |        |
|                 |                                                                                                    |                                                                                                    |            |          |                  |        |       | o the    |         | tom   | line.  |             |      |       |       |        |       |       |       |        |
|                 |                                                                                                    |                                                                                                    |            |          |                  |        |       | ceive    |         |       |        |             |      |       |       |        |       |       |       |        |
|                 |                                                                                                    |                                                                                                    |            |          |                  |        |       | ared     |         |       |        |             |      | date  | d in  | the o  | disp  | lay.  |       |        |
| Example         |                                                                                                    | 1                                                                                                    | 1          |          | y jus            | 1      | tore  | rece     |         |       | 1      | <u>ı nr</u> |      | 1     | 1     | 1      | 1     | 1     | 1     |        |
|                 | Н                                                                                                    | Α                                                                                                    | ٧          | Е        |                  | Α      |       | N        | I       | С     | Е      |             | D    | Α     | Υ     | !      | !     |       |       |        |
|                 | S                                                                                                    | U                                                                                                    | В          | -        | Т                | 0      | Т     | Α        | L       |       |        |             |      |       | \$    | 3      | 2     |       | 9     | 5      |
|                 | [Exa                                                                                                    | ampl                                                                                                    | e] Di      | ispla    | у Ве             | fore   | Sett  | ting t   | the C   | oun   | ter    |             |      |       |       |        |       |       |       |        |
|                 |                                                                                                    |                                                                                                    |            |          |                  |        |       |          |         | _     | _      |             |      |       |       |        |       |       |       |        |
|                 | 2) "<                                                                                                    | (US>                                                                                                    | <u> Th</u> | m" (     | (1Fh             | 54h    | 17 3  | 5) is    | rece    | eivec | 1:     | 1           | 1    |       | 1     |        | 1     | 1     | 1     |        |
|                 | <u> </u>                                                                                                    |                                                                                                    |            |          |                  |        |       |          |         |       |        |             |      |       |       |        |       |       |       |        |
|                 |                                                                                                    |                                                                                                    |            |          |                  |        |       |          |         |       |        |             | 1    | 7     | :     | 3      | 5     | :     | 0     | 0      |
|                 | [Exa                                                                                                    | ampl                                                                                                    | e] Co      | ount     | er S             | ettin  | g Inc | licati   | ion     |       |        | н           |      |       | н     |        |       |       |       |        |
|                 | Abo                                                                                                    |                                                                                                    |            |          |                  |        |       |          |         |       |        |             |      |       |       |        |       |       |       | nput   |
|                 | time                                                                                                    |                                                                                                    |            | ayed     | at th            | ne riç | ght s | ide d    | of the  | e lov | ver li | ine ;       | cou  | nting | j beg | jins ' | from  | ı "17 | :35:0 | 00"    |
|                 | seco                                                                                                    |                                                                                                    |            |          |                  |        |       |          |         |       |        |             |      |       |       |        |       |       |       |        |
|                 | At th                                                                                                    | nis ti                                                                                                    | me, 1      | the c    | curs             | or m   | oves  | to tl    | he ho   | ome   | pos    | ition       | indi | cate  | d by  | "_"·   |       |       |       |        |
|                 | 0\ D                                                                                                    | • • -                                                                                                    |            | 4 - 44   | <b>A</b> 7 - 1 - |        | 4     |          | ~ P.III | •     |        |             |      |       |       |        |       |       |       |        |
|                 |                                                                                                    |                                                                                                    |            |          |                  |        |       | -SHO     |         |       | ceiv   | 1           | l    | I -   | ·     |        | Ι_    | Ι.    | 1     | 1      |
|                 | W                                                                                                    | е                                                                                                    | ı          | С        | 0                | m      | е     |          | t       | 0     |        | Е           | -    | S     | Н     | 0      | Р     | !     | _     |        |
|                 |                                                                                                    |                                                                                                    |            |          |                  |        |       |          |         |       |        |             | 1    | 7     | :     | 3      | 5     | :     | 0     | 0      |
|                 |                                                                                                    |                                                                                                    |            |          |                  |        |       | e Cu     |         |       |        |             |      |       |       |        |       |       |       |        |
|                 | Cou                                                                                                    | nter                                                                                                    | disp       | lay i    | n the            | e bot  | tom   | line     | has     | no e  | ffect  | t on (      | data | disp  | laye  | d in   | the   | top I | ine.  |        |
|                 | 4\ _1                                                                                                    | E > 4                                                                                                    | (0 A L     | ٠ : - "  |                  | v a d  |       |          |         |       |        |             |      |       |       |        |       |       |       |        |
|                 | 4) <lf> (0Ah) is received :</lf>                                                                                                    |                                                                                                    |            |          |                  |        |       |          |         |       |        |             |      |       |       |        |       |       |       |        |
|                 | W                                                                                                    | е                                                                                                    | ı          | С        | 0                | m      | е     |          | t       | 0     |        | Е           | -    | S     | Н     | 0      | Р     | !     | 1     |        |
|                 |                                                                                                    |                                                                                                    |            | <u> </u> | <u></u>          |        |       | <u> </u> |         |       |        |             |      |       |       |        |       |       |       |        |
|                 |                                                                                                    |                                                                                                    |            |          |                  |        |       | e Cu     |         |       |        |             |      |       |       |        |       |       |       |        |
|                 |                                                                                                    |                                                                                                    |            |          |                  |        |       | m lii    |         |       |        |             |      |       |       | cou    | nting | g cor | ntinu | es     |
|                 | internally. (Above example shows assumed overwrite mode.)                                                                                                    |                                                                                                    |            |          |                  |        |       |          |         |       |        |             |      |       |       |        |       |       |       |        |

Rev. 1.01 - 13 -

# 30. Brightness Adjustment (Dimming Control)

| ASCII       | <us> X m</us>                                                                                | <esc> * n</esc> |                          |  |  |  |
|-------------|----------------------------------------------------------------------------------------------|-----------------|--------------------------|--|--|--|
| Format      |                                                                                              |                 |                          |  |  |  |
| Dec. Format | 31, 88, n                                                                                    | 27, 42, n       |                          |  |  |  |
| Hex. Format | [1Fh] [58h] n [1Bh] [2Ah] n                                                                  |                 |                          |  |  |  |
| Description | Set the brightness of<br>percentage of brightn<br>* n=01h, Brightness<br>* n=02h, Brightness | =20%            | play tube. n selects the |  |  |  |
|             | * n=03h, Brightness=                                                                         | =60%            |                          |  |  |  |
|             | * n=04h, Brightness=                                                                         | =100% (default) |                          |  |  |  |

### 31. Turn Reversed Character Mode On/Off

| ASCII       | <us> r n</us>                                                                        |                         |
|-------------|--------------------------------------------------------------------------------------|-------------------------|
| Format      |                                                                                      |                         |
| Dec. Format | 31, 114, n                                                                           |                         |
| Hex. Format | [1Fh] [72h] n                                                                        |                         |
| Description | Selects or cancels reverse d * n=00h or 30h, reverse cha * n=01h or 31h, reverse cha | red after this command. |

# 32. Status Confirmation by DTR Signal

| <us> v n</us>                                                         |                                                                                                    |                                                                                                    |  |  |  |  |  |  |  |
|-----------------------------------------------------------------------|----------------------------------------------------------------------------------------------------|----------------------------------------------------------------------------------------------------|--|--|--|--|--|--|--|
|                                                                       |                                                                                                    |                                                                                                    |  |  |  |  |  |  |  |
| 31, 118, n                                                            |                                                                                                    |                                                                                                    |  |  |  |  |  |  |  |
| [1Fh] [76h] n                                                         |                                                                                                    |                                                                                                    |  |  |  |  |  |  |  |
| Sets the DTR signal in the host interface to the MARK or SPACE state. |                                                                                                    |                                                                                                    |  |  |  |  |  |  |  |
|                                                                       | <b>5 5</b>                                                                                                    | e, if it is already in the                                                                                                    |  |  |  |  |  |  |  |
|                                                                       |                                                                                                    |                                                                                                    |  |  |  |  |  |  |  |
|                                                                       | <b>5 5</b>                                                                                                    | <u> </u>                                                                                                    |  |  |  |  |  |  |  |
|                                                                       | is already SPACE when n=0 is                                                                                                    | received, the DTR signal                                                                                                    |  |  |  |  |  |  |  |
|                                                                       |                                                                                                    |                                                                                                    |  |  |  |  |  |  |  |
|                                                                       |                                                                                                    |                                                                                                    |  |  |  |  |  |  |  |
| ,                                                                     |                                                                                                    |                                                                                                    |  |  |  |  |  |  |  |
|                                                                       |                                                                                                    |                                                                                                    |  |  |  |  |  |  |  |
|                                                                       |                                                                                                    |                                                                                                    |  |  |  |  |  |  |  |
| , , , ,                                                               | nored and is processed as no                                                                                                    | rmal data. (The data is                                                                                                    |  |  |  |  |  |  |  |
|                                                                       |                                                                                                    |                                                                                                    |  |  |  |  |  |  |  |
|                                                                       |                                                                                                    | e DTR signal, normal                                                                                                    |  |  |  |  |  |  |  |
|                                                                       | 31, 118, n [1Fh] [76h] n Sets the DTR signal in the he When n=01h or 31h, the DTR MARK state, the DTR signal When n=00h or 30h, the DTR conditions are satisfied, if it does not change:  1) The receive buffer is not 2) The self-test is not being This command is effective of (printer disable & display en command (three bytes) is ig transmitted to the printer.) If any data is received during | 31, 118, n  [1Fh] [76h] n  Sets the DTR signal in the host interface to the MARK or S When n=01h or 31h, the DTR signal goes to the MARK state MARK state, the DTR signal does not change. When n=00h or 30h, the DTR signal goes to the SPACE state conditions are satisfied, if it is already SPACE when n=0 is does not change:  1) The receive buffer is not in the buffer-full state. 2) The self-test is not being executed. This command is effective only when the display alone is (printer disable & display enable). Therefore, if the printer command (three bytes) is ignored and is processed as no |  |  |  |  |  |  |  |

Rev. 1.01 - 14 -

### 33. Execute Self-test

| ASCII<br>Format | <us> @</us>                                                                                                    |                                           |  |
|-----------------|----------------------------------------------------------------------------------------------------|-------------------------------------------|--|
| Dec. Format     | 31, 64                                                                                                    |                                           |  |
| Hex. Format     | [1Fh] [40h]                                                                                                    |                                           |  |
| Description     | A series of self-test is display initialized:  1) User-defined character decay Macro definitions 3) Time counter value After completion of the self-temoved to the home position. | efinitions est, the screen is cleared and |  |

### 34. Start/End Macro Definition

| ASCII       | <u\$>:</u\$>                                                                                                    |
|-------------|----------------------------------------------------------------------------------------------------|
| Format      |                                                                                                    |
| Dec. Format | 31, 58                                                                                                    |
| Hex. Format | [1Fh] [3Ah]                                                                                                    |
| Description | Starts or ends a macro definition.  Up to 80 bytes can be defined for macro processing (one byte per character). Macro definition processing starts with the first " <us>:" command and end with the second "<us>:" command.  Receipt of either of the two types of data shown below is regarded as a macro definition error. Macro definition processing is stopped, and any following data is processed as normal data. At this time, the macro remains undefined.  1) The "<us> ^" command is received during a macro processing definition.  2) A macro processing definition exceeds 80 bytes (except for the "<us>:" command).  To delete a macro definition, send a "<us>:" command just after "<us>:".</us></us></us></us></us></us> |

Rev. 1.01 - 15 -

### 35. Execute and Quit Defined Macro

| ASCII                   | <us< th=""><th>&gt; ^ r</th><th>n m</th><th></th><th></th><th></th><th></th><th></th><th></th><th></th><th></th><th></th><th></th><th></th><th></th><th></th><th></th><th></th><th></th><th></th></us<> | > ^ r                                                                                                    | n m            |       |       |              |        |               |           |                                                                                                    |       |            |               |      |       |        |       |       |       |                |
|-------------------------|----------------------------------------------------------------------------------------------------|----------------------------------------------------------------------------------------------------|----------------|-------|-------|--------------|--------|---------------|-----------|----------------------------------------------------------------------------------------------------|-------|------------|---------------|------|-------|--------|-------|-------|-------|----------------|
| Format Page Format      | 24 0                                                                                                    | 14 5                                                                                                    |                |       |       |              |        |               |           |                                                                                                    |       |            |               | _    |       |        |       |       |       |                |
| Dec. Format Hex. Format | 31, 9<br>[1Fh                                                                                                    |                                                                                                    |                | m     |       |              |        |               |           |                                                                                                    |       |            |               |      |       |        |       |       |       |                |
| Description             |                                                                                                    |                                                                                                    |                |       | CB88  | def          | ined   | as a          | mac       | ro (                                                                                                    | 00h   | < n <      | < FFI         | 1 00 | h < r | n < F  | Fh)   |       |       |                |
| Description             | Executes the process defined as a macro. (00h ≤ n ≤ FFh, 00h ≤ m ≤ FFh) n specifies the time interval for displaying characters in units of [n*20msec] when a                                           |                                                                                                    |                |       |       |              |        |               |           | а                                                                                                    |       |            |               |      |       |        |       |       |       |                |
|                         |                                                                                                    | macro is executed. This specifies the time interval before displaying each successive character but does not affect the processing speed of command codes.  m specifies the interval of execution. Where macro processing is repeated, it starts |                |       |       |              |        |               |           |                                                                                                    |       |            |               |      |       |        |       |       |       |                |
|                         |                                                                                                    |                                                                                                    |                |       |       |              |        |               |           |                                                                                                    |       |            |               |      |       |        |       |       |       |                |
|                         |                                                                                                    |                                                                                                    |                |       |       |              |        |               |           |                                                                                                    |       |            |               |      |       |        |       |       |       |                |
|                         |                                                                                                    |                                                                                                    |                |       |       | ing a        | fter   | the c         | omp       | letic                                                                                                    | n st  | ate c      | of the        | pre  | viou  | s ma   | acro  | pro   | cess  | ing is         |
|                         | held<br>If da                                                                                                    |                                                                                                    |                |       |       | m th         | a ha   | ot du         | ırina     | mac                                                                                                    | .ro r | ***        | ooin          | ~ th |       | 00r0   | nro   | 0000  | ina i | _              |
|                         | term                                                                                                    |                                                                                                    |                |       |       |              |        |               |           |                                                                                                    |       |            |               |      |       |        |       |       |       |                |
|                         | curs                                                                                                    |                                                                                                    |                |       |       |              |        |               |           |                                                                                                    |       |            |               |      |       |        |       |       |       |                |
|                         | com                                                                                                    |                                                                                                    |                |       |       |              |        |               |           |                                                                                                    |       |            |               |      |       |        |       |       |       |                |
|                         | scre                                                                                                    |                                                                                                    |                |       |       |              |        |               |           |                                                                                                    |       |            |               |      |       |        |       |       |       |                |
|                         | plac                                                                                                    |                                                                                                    |                |       |       |              |        |               |           |                                                                                                    |       |            |               |      |       |        |       |       |       |                |
|                         |                                                                                                    |                                                                                                    |                |       |       |              |        |               |           |                                                                                                    |       |            |               |      |       |        |       |       |       | > @",<br>uting |
|                         | the r                                                                                                    |                                                                                                    |                |       |       |              |        |               |           |                                                                                                    |       |            |               |      |       |        |       |       |       |                |
|                         | com                                                                                                    |                                                                                                    |                |       |       |              |        |               |           |                                                                                                    |       |            |               |      |       |        |       |       |       |                |
|                         | duri                                                                                                    |                                                                                                    |                |       |       |              |        |               |           |                                                                                                    |       |            |               |      |       |        |       | •     |       |                |
| Example                 | 1) §                                                                                                    | Star                                                                                                    | Macr           | ·o    |       |              |        |               |           | <l< th=""><th>JS&gt;</th><th></th><th></th><th></th><th></th><th></th><th>1Fh,</th><th>3Ah</th><th></th><th></th></l<> | JS>   |            |               |      |       |        | 1Fh,  | 3Ah   |       |                |
|                         | 2) (                                                                                                    | Clea                                                                                                    | r Dis          | play. |       |              |        |               |           | . <0                                                                                                    | CLR>  | ·          |               |      |       | . (    | 0Ch   |       |       |                |
|                         |                                                                                                    |                                                                                                    |                |       |       |              |        | off).         |           |                                                                                                    |       |            |               |      |       |        | 1Fh,  | 45h   | , 00h |                |
|                         |                                                                                                    |                                                                                                    |                |       |       |              |        | s=0.          |           |                                                                                                    |       |            |               |      |       |        | 1 E h | 1Eh   | 046   |                |
|                         |                                                                                                    |                                                                                                    |                |       |       |              |        | S-U.:         |           |                                                                                                    |       |            |               |      |       |        |       | 3Ah   | 0Ah   |                |
|                         |                                                                                                    |                                                                                                    |                |       |       |              |        | 00)           |           |                                                                                                    |       |            |               |      |       |        |       |       | , OAI | ր.             |
|                         |                                                                                                    |                                                                                                    |                |       | (     | ,            |        | ,             |           |                                                                                                    |       |            |               |      |       |        | 64h   |       | ,     | ·,             |
|                         | * 1) i                                                                                                    |                                                                                                    |                |       |       |              |        |               |           |                                                                                                    |       |            |               |      |       |        |       |       |       |                |
|                         | * Tot                                                                                                    |                                                                                                    |                |       |       |              |        |               |           |                                                                                                    |       |            |               |      |       |        |       |       |       |                |
|                         | aisp<br>  * 2) i                                                                                                    |                                                                                                    |                |       |       |              |        |               | on c      | omn                                                                                                    | nanc  | i, the     | e det         | ınea | data  | a IS I | n pr  | oces  | sea   | order.         |
|                         | * 3) 8                                                                                                    |                                                                                                    |                |       |       |              |        |               | _         |                                                                                                    |       |            |               |      |       |        |       |       |       |                |
|                         | * Ma                                                                                                    |                                                                                                    |                |       |       |              |        |               |           | tim                                                                                                    | e int | erva       | l for         | disp | layi  | ng th  | ne cl | nara  | cters | is             |
|                         | 200r                                                                                                    |                                                                                                    |                |       |       |              |        |               |           |                                                                                                    |       | d afte     | er th         | e ch | arac  | ter "  | W" ł  | nas k | een   |                |
|                         | disp                                                                                                    | laye                                                                                                    | d, th          | e ne  | xt ch | narac        | cter,  | <b>"E</b> " i | is dis    | splay                                                                                                    | yed.  | li .       | 1             |      | 1     | 1      | 1     | 1     | 1     |                |
|                         | W                                                                                                    |                                                                                                    |                |       |       |              |        |               |           |                                                                                                    |       |            |               |      |       |        |       |       |       |                |
|                         |                                                                                                    |                                                                                                    |                |       |       |              |        |               |           |                                                                                                    |       |            |               |      |       |        |       |       |       |                |
|                         |                                                                                                    |                                                                                                    |                |       | n.    | 1            |        |               |           |                                                                                                    |       | n.         |               |      |       |        |       |       |       |                |
|                         |                                                                                                    |                                                                                                    |                |       |       | ↓ A          | fter   | 200n          | ıs (n     | *20n                                                                                                    | ns, n | =10)       | inte          | rval |       |        |       |       |       |                |
|                         |                                                                                                    |                                                                                                    |                |       |       |              |        |               |           |                                                                                                    |       |            |               |      |       |        |       |       |       |                |
|                         | w                                                                                                    | Е                                                                                                    |                |       |       |              |        |               |           |                                                                                                    |       |            |               |      |       |        |       |       |       |                |
|                         | w                                                                                                    | E                                                                                                    |                |       |       |              |        |               |           |                                                                                                    |       |            |               |      |       |        |       |       |       |                |
|                         | w                                                                                                    | E                                                                                                    |                |       |       |              |        |               |           |                                                                                                    |       |            |               |      |       |        |       |       |       |                |
|                         | W                                                                                                    | E                                                                                                    |                |       |       | <br> <br>  A | fter   | 200m          | ns (n     | *20n                                                                                                    | ns, n | =10)       | inte          | rval |       |        |       |       |       |                |
|                         |                                                                                                    |                                                                                                    |                |       |       | ↓ A          | fter : | 200m          | ns (n     | *20n                                                                                                    | ns, n | =10)       | inte          | rval |       |        |       |       |       |                |
|                         | w                                                                                                    | E                                                                                                    | L              |       |       | <br>  A      | fter : | 200m          | ns (n     | *20n                                                                                                    | ns, n | =10)       | inte          | rval |       |        |       |       |       |                |
|                         | w                                                                                                    | E                                                                                                    |                | 3Xec  | ution | <b>♦</b>     |        |               | `         |                                                                                                    |       |            |               |      | ), Δf | ter t  | he h  | linki | na d  | isplay         |
|                         | W<br>The<br>show                                                                                                    | E<br>ma<br>v in                                                                                                    | cro e          | igur  |       | ↓<br>In inte | erval  | is 5          | seco      | onds                                                                                                    | (m*   | 50m        | s, m          | =100 |       |        |       |       |       | isplay         |
|                         | W<br>The<br>show<br>clea                                                                                                    | E<br>ma<br>v in                                                                                                    | cro e<br>the f | igur  | e bel | n inte       | erval  | is 5          | secor 5 s | onds                                                                                                    | (m*   | 50m<br>mac | s, m<br>ro pı | =100 | ssin  | g is ı | repe  | ated  | fron  | n a            |
|                         | W<br>The<br>show                                                                                                    | E<br>ma<br>v in                                                                                                    | cro e          | igur  |       | ↓<br>In inte | erval  | is 5          | seco      | onds                                                                                                    | (m*   | 50m        | s, m          | =100 |       |        |       |       |       |                |

Rev. 1.01 - 16 -

# 36. Display Period

| ASCII<br>Format | <u\$> . n</u\$>                                                                                                    |                                                                                                    |                                                                                         |
|-----------------|----------------------------------------------------------------------------------------------------|----------------------------------------------------------------------------------------------------|-----------------------------------------------------------------------------------------|
| Dec. Format     | 31, 46, n                                                                                                    |                                                                                                    |                                                                                         |
| Hex. Format     | [1Fh] [2Eh] n                                                                                                    |                                                                                                    |                                                                                         |
| Description     | FFh) n indicates a displayable cha The period is displayed once for subsequent characters. In overwrite mode, if any oth the period was displayed, the In vertical scroll mode, if the was displayed is moved, the In horizontal scroll mode, if t was displayed is moved, the | e only for the specified character is written in the comparison of the character is cleared.  display position of the character period moves with the character display position of the character to the right after displaying | ter n and is not displayed character position for which cter for which the period cter. |

# 37. Display Comma

| ASCII       | <us> , n</us>                                                                                                    |
|-------------|----------------------------------------------------------------------------------------------------|
| Format      |                                                                                                    |
| Dec. Format | 31, 44, n                                                                                                    |
| Hex. Format | [1Fh] [2Ch] n                                                                                                    |
| Description | Displays the specified character n and a period to the right of the character. (20h ≤ n ≤ FFh) n indicates a displayable character code. The comma is displayed once only for the specified character n and is not displayed for subsequent characters. In overwrite mode, if any other character is written in the character position for which the comma was displayed, the comma moves with the character. In horizontal scroll mode, if the display position of the character for which the comma |
|             | was displayed is moved, the comma moves with the character.  The cursor moves one character to the right after displaying the comma.                                                                                                    |
|             | The command is not valid for user-defined characters.                                                                                                    |

Rev. 1.01 - 17 -

# 38. Display Period and Comma

| ASCII       | <us> ; n</us>                                                                                                    |                                                                                                    |                                                                                                    |
|-------------|----------------------------------------------------------------------------------------------------|----------------------------------------------------------------------------------------------------|----------------------------------------------------------------------------------------------------|
| Format      |                                                                                                    |                                                                                                    |                                                                                                    |
| Dec. Format | 31, 59, n                                                                                                    |                                                                                                    |                                                                                                    |
| Hex. Format | [1Fh] [3Bh] n                                                                                                    |                                                                                                    |                                                                                                    |
| Description | the character. (20h ≤ n ≤ FFh n indicates a displayable characters are semicolon is displayed for subsequent characters. In overwrite mode, if any oth the semicolon was displayed in vertical scroll mode, if the was displayed is moved, the In horizontal scroll mode, if the semicolon was displayed is | aracter code.  once only for the specified character is written in the code the semicolon is cleared.  It display position of the character semicolon moves with the character to the semicolon moves acter to the right after displaying | aracter n and is not displayed character position for which cter for which the semicolon aracter.  Tracter for which the with the character. |

### 39. Turn Annunciator On/Off

| ASCII       | <us> # n m</us>                                                                       |                                  |                         |
|-------------|---------------------------------------------------------------------------------------|----------------------------------|-------------------------|
| Format      |                                                                                       |                                  |                         |
| Dec. Format | 31, 35, n, m                                                                          |                                  |                         |
| Hex. Format | [1Fh] [23h] n m                                                                       |                                  |                         |
| Description | Turns the annunciator at colu                                                         | umn m on or off. (n=00h, 01h,    | 30h or 31h, 0 ≤ m ≤ 20) |
|             | When n=00h or 30h, the annu                                                           | unciator at column m is turne    | d off.                  |
|             | When n=01h or 31h, the annunciator at column m is turned on.                          |                                  |                         |
|             | m specifies the column number (the left-most column is column 1) where the            |                                  |                         |
|             | annunciator to be turned on or off is located. However, when m equals 0, annunciators |                                  |                         |
|             | are either turned off or on, based on the corresponding value of n.                   |                                  |                         |
|             | The specification to turn on the annunciator (n=1) remains valid until:               |                                  |                         |
|             | 1) The annunciator is turned off using this command (n=0).                            |                                  |                         |
|             | 2) The " <esc> @", "<us> @</us></esc>                                                 | @", or " <clr>" command is</clr> | executed.               |
|             | 3) The power is turned off.                                                           |                                  |                         |

#### 40. Set Cursor On/Off

| ASCII       | <us> C n</us>                     | <esc> _ n</esc> |  |
|-------------|-----------------------------------|-----------------|--|
| Format      |                                   | _               |  |
| Dec. Format | 31, 67, n                         | 29, 95, n       |  |
| Hex. Format | [1Fh] [43h] n                     | [1Fh] [5Fh] n   |  |
| Description | Set cursor ON or OFF (n=0 or 1).  |                 |  |
|             | When n=00h, cursor is turned off. |                 |  |
|             | When n=01h, cursor is turned on.  |                 |  |

Rev. 1.01 - 18 -

# 41. Set Line Blinking

| ASCII       | <us><dc1> n</dc1></us>           |       |  |
|-------------|----------------------------------|-------|--|
| Format      |                                  |       |  |
| Dec. Format | 31, 17, n                        |       |  |
| Hex. Format | [1Fh] [11h] n                    |       |  |
| Description | Set line blinking (n=31h or 32   | 2h).  |  |
|             | When n=31h, Upper line blinking. |       |  |
|             | When n=32h, Lower line blin      | king. |  |

### 42. Clear Line Blinking

| ASCII       | <us><dc2> n</dc2></us>                 |             |  |
|-------------|----------------------------------------|-------------|--|
| Format      |                                        |             |  |
| Dec. Format | 31, 18, n                              |             |  |
| Hex. Format | [1Fh] [12h] n                          |             |  |
| Description | Clear line blinking (n=31h or          | 32h).       |  |
|             | When n=31h, Clear upper line blinking. |             |  |
|             | When n=32h, Clear lower line           | e blinking. |  |

# 43. Write String Character to Upper Line

| ASCII       | <esc> Q A d1 d2 d3 d4dn <cr></cr></esc>                                              | <esc> F A d1 d2 d3 d4dn <cr></cr></esc> |  |
|-------------|--------------------------------------------------------------------------------------|-----------------------------------------|--|
| Format      |                                                                                      |                                         |  |
| Dec. Format | 27, 81, 65, d1, d2, d3, d4,dn, 13                                                    | 27, 70, 65, d1, d2, d3, d4,dn, 13       |  |
| Hex. Format | [1Bh] [51h] [41h] d1 d2 d3 d4dn [0Dh]                                                | [1Bh] [46h] [41h] d1 d2 d3 d4dn [0Dh]   |  |
| Description | Set the string display mode, write to upper line d1 d2 d3 d4dn. (1≤n≤20, 20h≤dn≤FFh) |                                         |  |
|             | The string display mode will be cancelled and revert back to the last mode after     |                                         |  |
|             | receiving either " <clr>" or "<can>".</can></clr>                                    |                                         |  |

# 44. Write String Character to Lower Line

| ASCII<br>Format | <esc> Q B d1 d2 d3 d4dn <cr></cr></esc>                                                                                                    | <esc> Q B d1 d2 d3 d4dn <cr></cr></esc> |
|-----------------|----------------------------------------------------------------------------------------------------|-----------------------------------------|
| Dec. Format     | 27, 81, 66, d1, d2, d3, d4,dn, 13                                                                                                    | 27, 70, 66, d1, d2, d3, d4,dn, 13       |
| Hex. Format     | [1Bh] [51h] [42h] d1 d2 d3 d4dn [0Dh]                                                                                                    | [1Bh] [46h] [42h] d1 d2 d3 d4dn [0Dh]   |
| Description     | Set the string display mode, write to lower line d1 d2 d3 d4dn. (1≤n≤20, 20h≤dn≤FFh) The string display mode will be cancelled and revert back to the last mode after receiving either " <clr>" or "<can>".</can></clr> |                                         |

Rev. 1.01 - 19 -

# 45. Upper Line Message Scroll Continuously

| ASCII<br>Format | <esc> Q D d1 d2 d3 d4dn <cr></cr></esc>                                                                                            | <esc> F D d1 d2 d3 d4dn <cr></cr></esc> |
|-----------------|----------------------------------------------------------------------------------------------------|-----------------------------------------|
|                 | 27, 81, 68, d1, d2, d3, d4,dn, 13                                                                                                  | 27, 70, 68, d1, d2, d3, d4,dn, 13       |
| Hex. Format     | [1Bh] [51h] [44h] d1 d2 d3 d4dn [0Dh]                                                                                              | [1Bh] [46h] [44h] d1 d2 d3 d4dn [0Dh]   |
| Description     | The upper line message will scroll continuously in the horizontal direction until a new command is received. (1≤n≤40, 20h≤dn≤FFh)  |                                         |
|                 | The string display mode will be cancelled and revert back to the last mode after receiving either " <clr>" or "<can>".</can></clr> |                                         |

# **46. Lower Line Message Scroll Continuously**

| ASCII       | <esc> Q O d1 d2 d3 d4dn <cr></cr></esc>                                                                                            | <esc> F O d1 d2 d3 d4dn <cr></cr></esc> |  |
|-------------|----------------------------------------------------------------------------------------------------|-----------------------------------------|--|
| Format      |                                                                                                    |                                         |  |
| Dec. Format | 27, 81, 79, d1, d2, d3, d4,dn, 13                                                                                                  | 27, 70, 79, d1, d2, d3, d4,dn, 13       |  |
| Hex. Format | [1Bh] [51h] [44h] d1 d2 d3 d4dn [0Dh]                                                                                              | [1Bh] [46h] [44h] d1 d2 d3 d4dn [0Dh]   |  |
| Description | The lower line message will scroll continuously in the horizontal direction until a new command is received. (1≤n≤40, 20h≤dn≤FFh)  |                                         |  |
|             | The string display mode will be cancelled and revert back to the last mode after receiving either " <clr>" or "<can>".</can></clr> |                                         |  |

Rev. 1.01 - 20 -